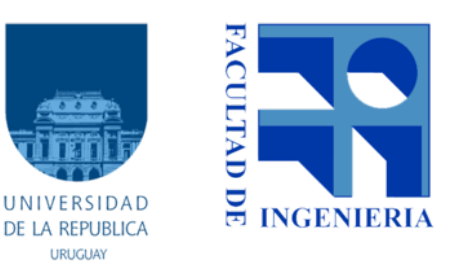

#### **TALLER DE ROBÓTICA EDUCATIVA**

#### **Facultad de Ingeniería - Universidad de la República**

**Segundo semestre 2018**

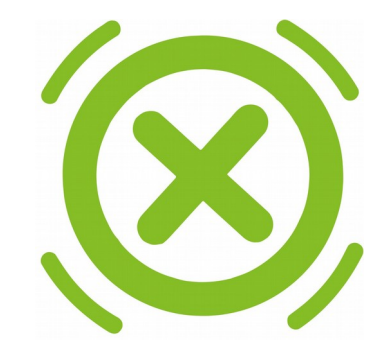

# **TurtleBots**

**Conceptos básicos, uso de sensores y actuadores**

### **¿Qué es TurtleBots?**

TurtleBots un ambiente de desarrollo para robótica educativa.

Basado en Tortugarte.

Programación con bloques.

Plataforma educativa.

Permite utilizar kits robóticos como Butiá, Lego, WeDo, Fischer, Arduino, entre otros

### **Un poco de historia**

#### Logo - Matemáticas y programación

Seymour Papert, Wally Feurzeig, Daniel Bobrow y Cynthia Salomón en 1967.

#### TurtleArt - "Mundo del arte"

Brian Silverman y Artemis Papert

#### TurtleBlocks - Plataforma adaptable a diferentes objetivos

Walter Bender

#### TurtleBots - "Robótica educativa" Grupo MINA-FING

### **TurtleBlocks**

**"Cada niño podría ser un maestro del 'software' ". Walter Bender**

**"Intentamos que el piso sea lo suficientemente bajo para que todos puedan entrar, pero que el techo esté bien alto". Walter Bender**

### **TurtleBlocks**

TurtleBlocks surge como una plataforma para crear entornos con otros objetivos.

TurtleBots es una instancia orientada a la robótica.

#### **¿Por qué utilizamos TurtleBots?**

- Software Libre.
- Mayor nivel de abstracción.
- Facilita la comprensión de los programas realizados.
- Presenta los conceptos de programación de forma clara.
- Permite ejecutar código Python desde un archivo para resolver programas más complejos.
- Los estudiantes usualmente ya han tenido interacciones con TurtleArt.

### **Turtlebots**

- Se le agregó un conjunto de *plugins* a TurtleBlocks para utilizar e interactuar con sistemas robóticos.
- Todas las funcionalidades de TurtleBlocks están disponibles.

## **Una primera impresión Ubuntu**

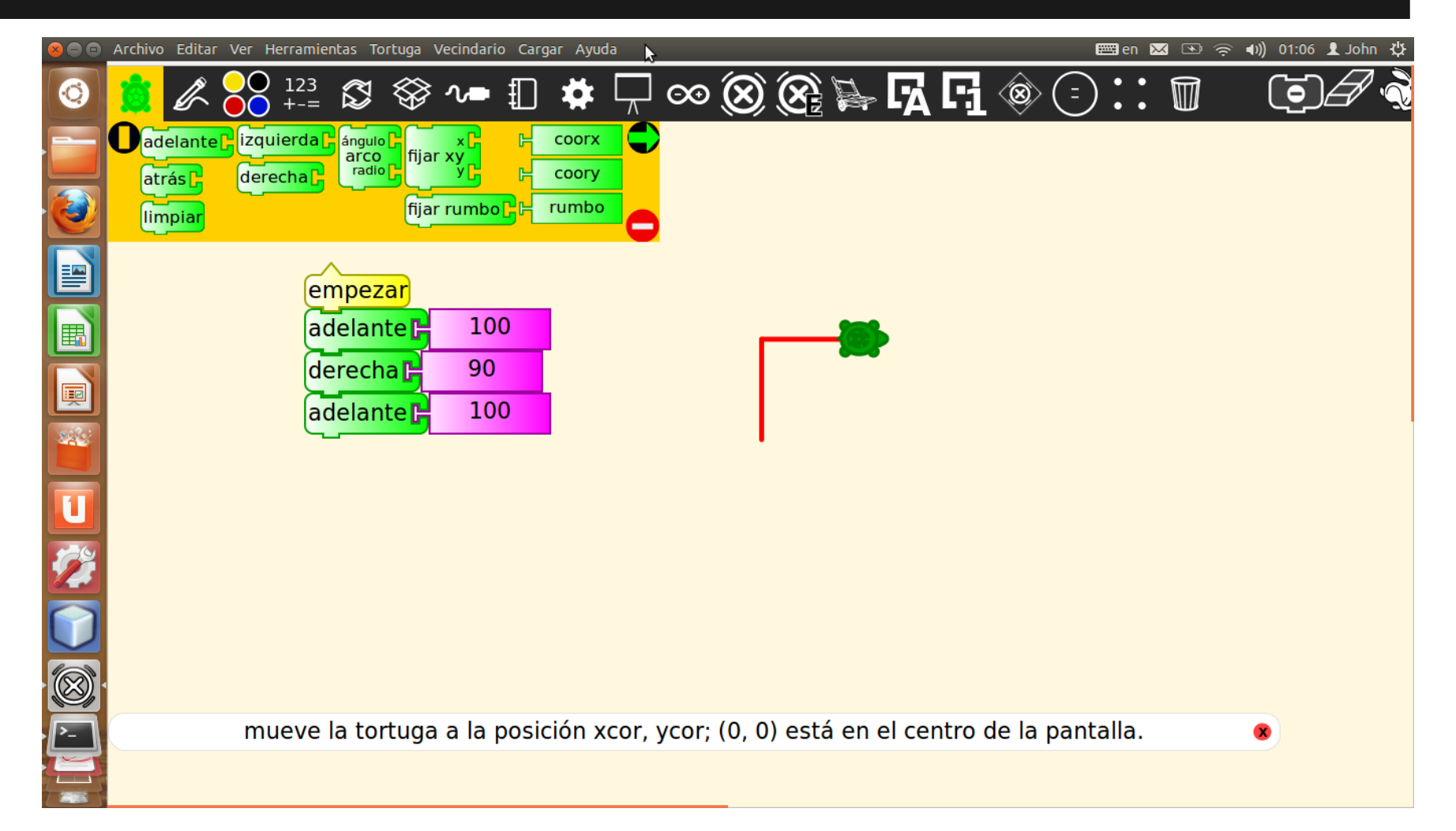

## **Una primera impresión Sugar**

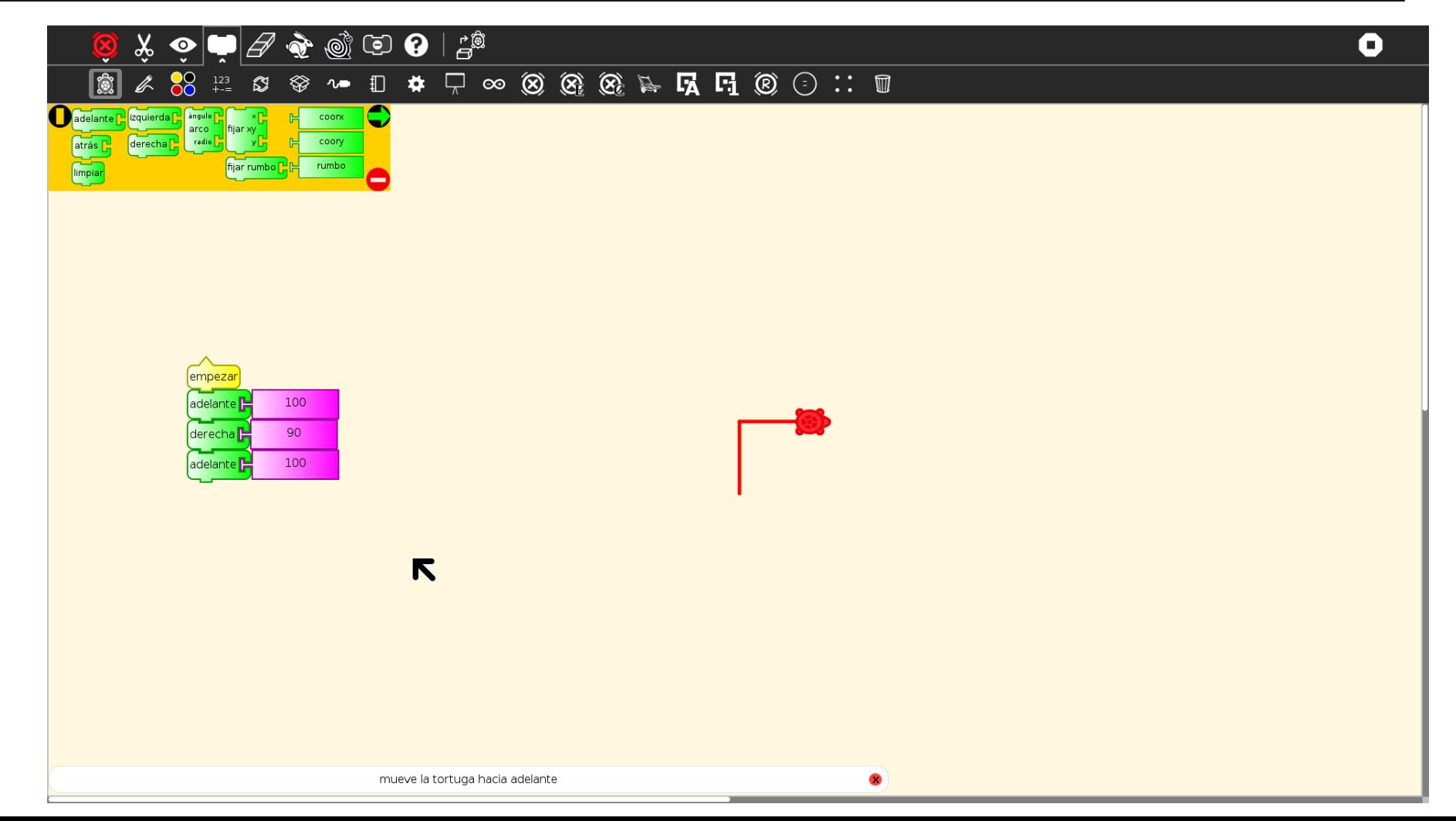

### **¿Dónde funciona?**

#### En cualquier sistema GNU/Linux con python y GTK.

#### **Elementos**

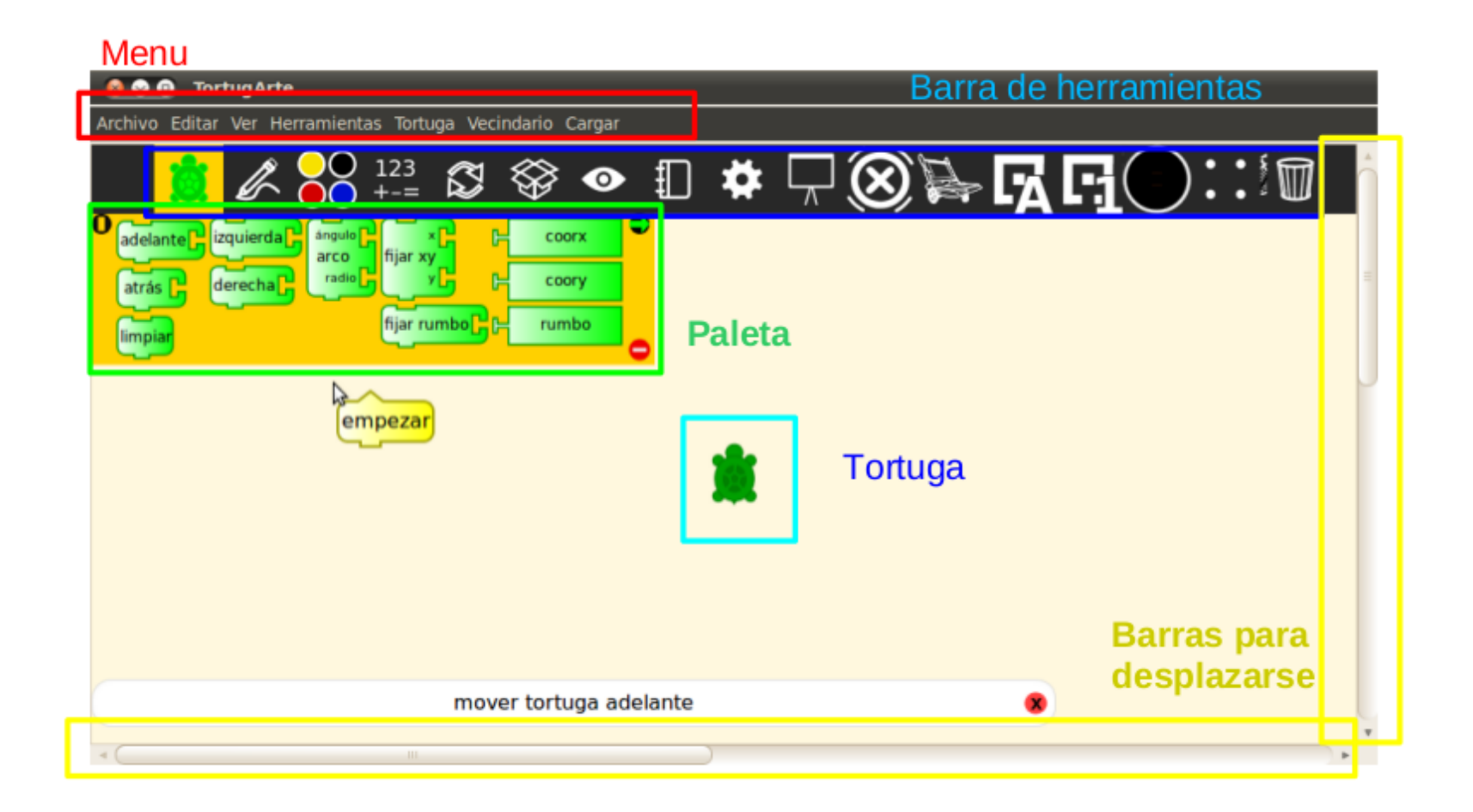

## **¿Cuáles son los elementos básicos de TurtleBlocks?**

### La tortuga y los bloques.

### **TurtleBlocks - Tortuga**

- •En TurtleBlocks se trabaja con la tortuga.
- •Tiene una ubicación *x* e *y* en el plano y una orientación.
- •Para la orientación el norte es el 0 y su valor crece en sentido horario.
- •La tortuga es comandada por programas.
- •Acepta comandos de desplazamiento, rotación y otros.

## **TurtleBlocks - Bloques**

- •Los bloques son los elementos con los que se construyen programas en TurtleBots.
- •Los bloques se encastran entre sí.
- •Existen diferentes tipos de bloque, siendo los principales los **comandos**, los **valores** y los de **ejecución**.
- •No se pueden encastrar dos bloques que no calzan.
- •Los bloques reducen los errores de tipo al programar.
- •Facilitan la comprensión del código.

## **Bloques**

- Algunos bloques aceptan parámetros. Los parámetros van en los encastres del lado derecho del bloque.
- Los bloques pueden devolver valores. Son encastres del lado izquierdo.
- Si son instrucciones, tienen conectores arriba y abajo. Sino, son operaciones o valores.

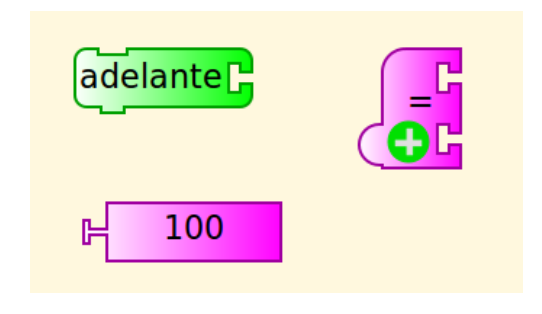

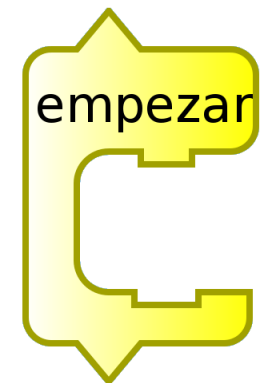

## **Comandos de movimiento relativo de la tortuga**

#### Los bloques de esta paleta agrupan parte de las acciones que toma la tortuga.

Mueve la tortuga hacia delante la distancia dada. Acepta números.

Mueve la tortuga hacia atrás la distancia dada. Acepta números.

Gira en sentido anti-horario la tortuga la cantidad de grados dada. Acepta números.

Gira en sentido horario la tortuga la cantidad de grados dada. Acepta números.

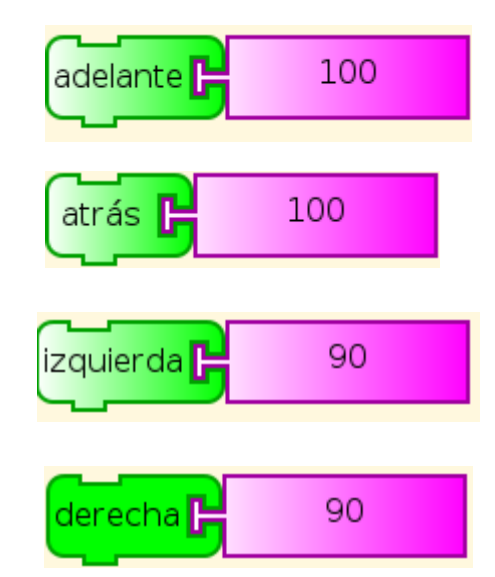

## **Comandos de movimiento absoluto de la tortuga**

Los bloques de esta paleta agrupan parte de las acciones que toma la tortuga.

> Mueve la tortuga a la posición *x, y*. Acepta números.

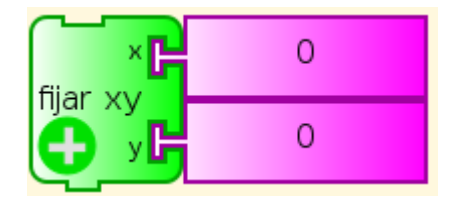

Gira en sentido horario la tortuga la cantidad de grados dada. Acepta números.

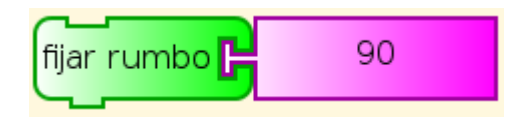

## **Accediendo a los sensores y actuadores del PC**

#### Paleta de sensores:

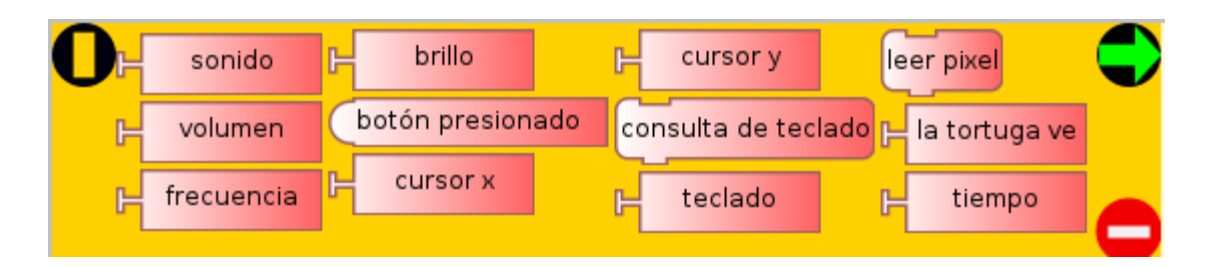

#### Paleta de medios:

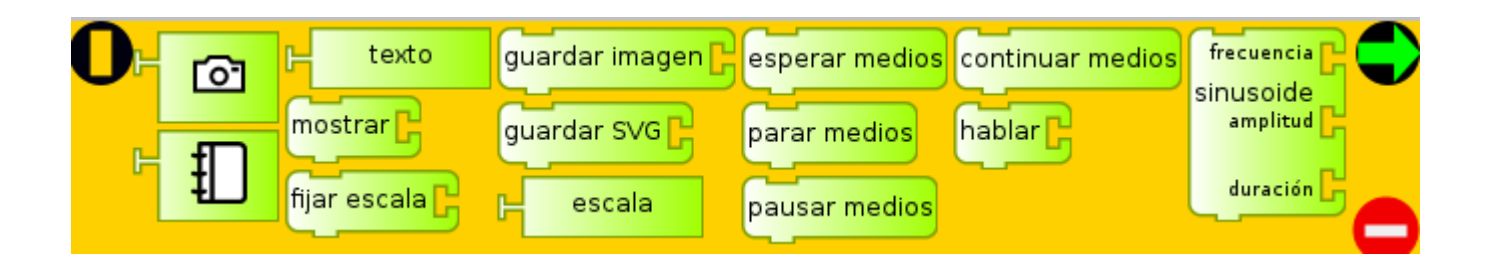

## **Accediendo a los sensores y actuadores del PC**

- Existen paletas que permiten aprovechar los sensores y actuadores de la computadora.
- Paleta de sensores:
	- micrófono
	- mouse/teclado
	- sensor de luz
	- reloj
	- acelerómetro
- Paleta de medios
	- cámara
	- parlantes

## **Algunos ejemplos**

sensors-vumeter sensors-soundpaint sensors-loud-monitor sensors-camera graphics-rainbow

## **Poniendo el programa a funcionar**

- Haciendo click en empezar ejecuta mostrando el flujo de ejecución
- El caracol ejecuta a velocidad más lenta y además de mostrar el flujo muestra el valor instanciado en variables y sensores.
- Ejecuta a máxima velocidad sin mostrar información.

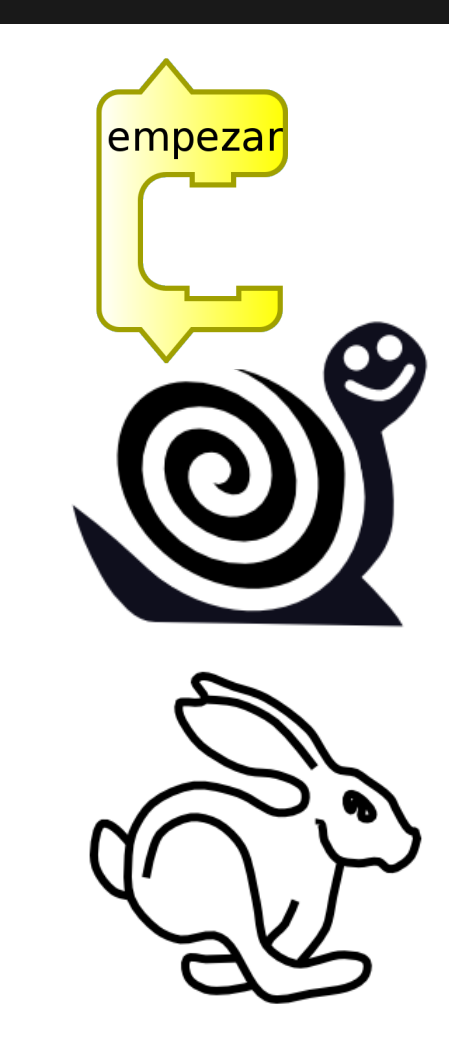

### **Desafío!**

Modifique el programa *sensors-simple-paint*  para que cambie el grosor del pincel con el correr del tiempo.

## **Copy&Paste**

#### Sugar:

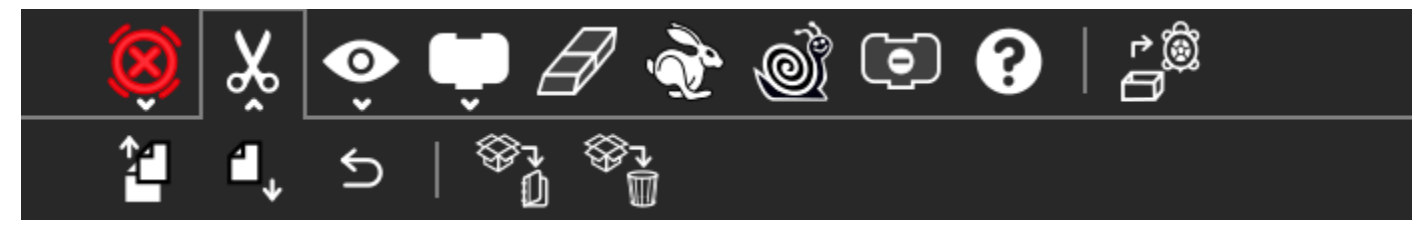

#### Ubuntu:

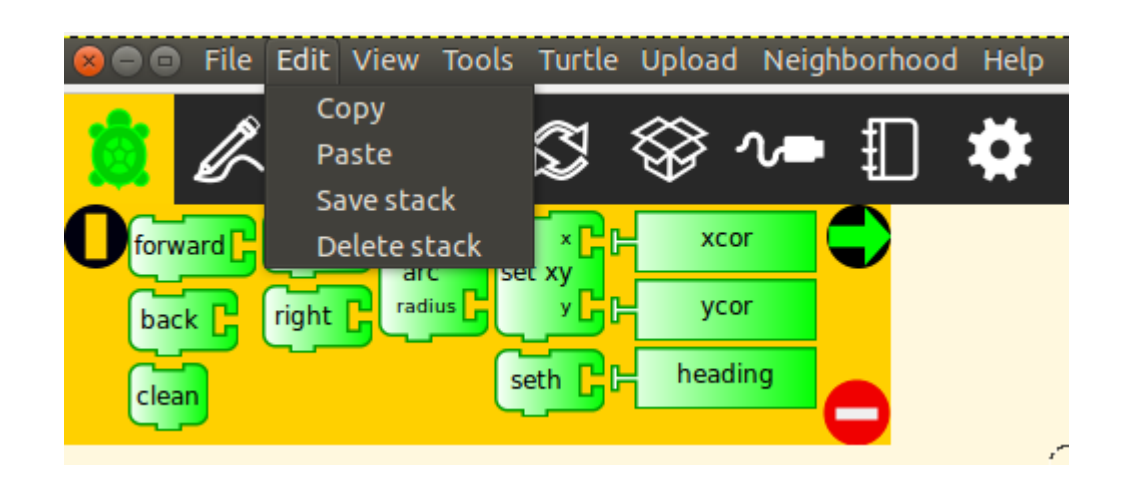

### **Acciones**

#### Ayudan a modularizar mi programa y hacerlo más entendible y mantenible.

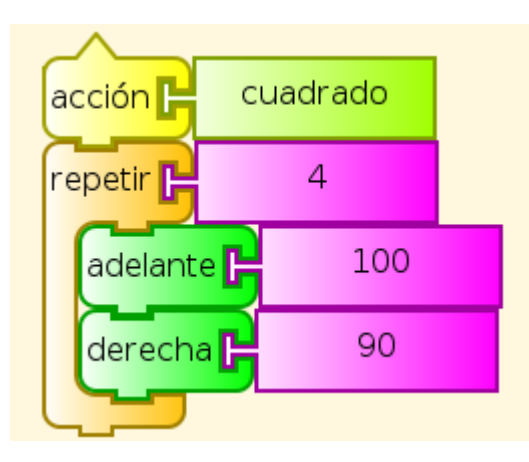

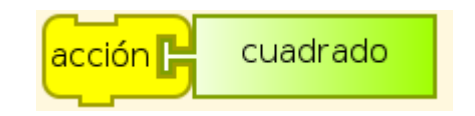

### **Mi biblioteca de acciones**

#### Puedo salvar las acciones para futuro uso:

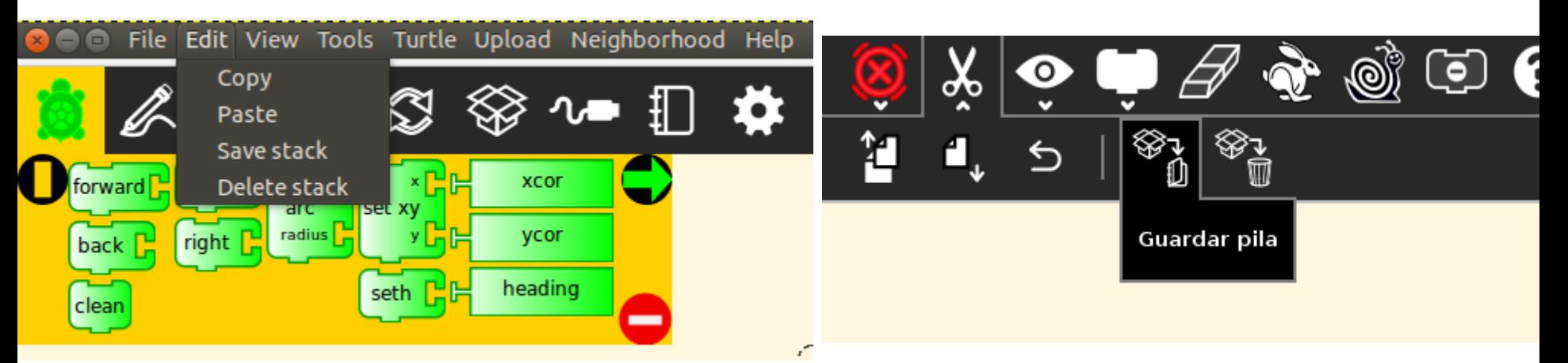

#### Y recuperarlas en la paleta:

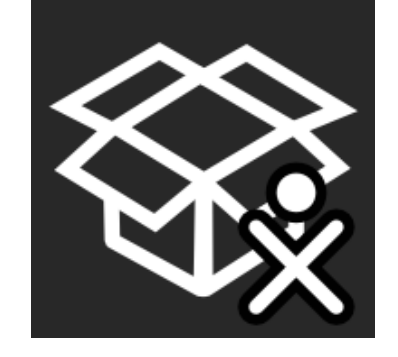

### **Desafío!**

- A. Realice una acción que permita dibujar un cuadrado.
- B. Use la acción para hacer un salvapantallas que dibuje cuadrados en posiciones aleatorias de la pantalla.
- C.Guarde la acción, cierre el programa y verifique que se encuentre en la paleta correspondiente.

## **Otros Plugins**

- Accesibilidad herramienta de prototipado rápido para docentes que trabajan con niños con discapacidad
- Reconocimiento de voz
- Follow me
- Kinect
- Su propio plugin!

### **Plugin de marcas**

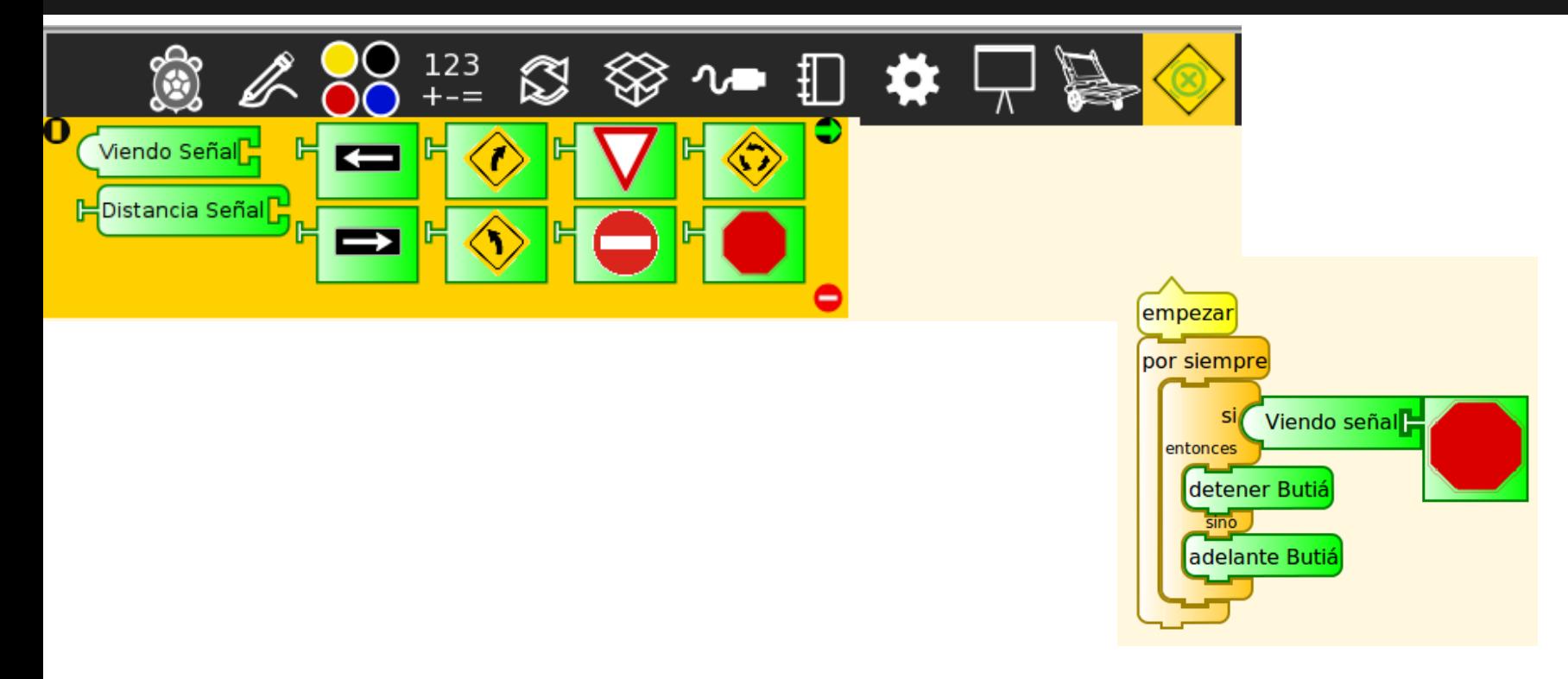

### **Otras características**

- Debug como herramienta de aprendizaje.
- Multilenguaje
- Plug&play

## **Bibliografía**

Turtle Confusion:

**<http://constructingmodernknowledge.com/tcbook.pdf>**

TurtleArt: **[http://download.sugarlabs.org/sources/sucrose/fructose](http://download.sugarlabs.org/sources/sucrose/fructose/TurtleArt/) [/TurtleArt/](http://download.sugarlabs.org/sources/sucrose/fructose/TurtleArt/)**

TurtleSensors:

[http://wiki.sugarlabs.org/images/1/13/Turtle\\_sensors.pdf](http://wiki.sugarlabs.org/images/1/13/Turtle_sensors.pdf)

### **Gracias por su tiempo**

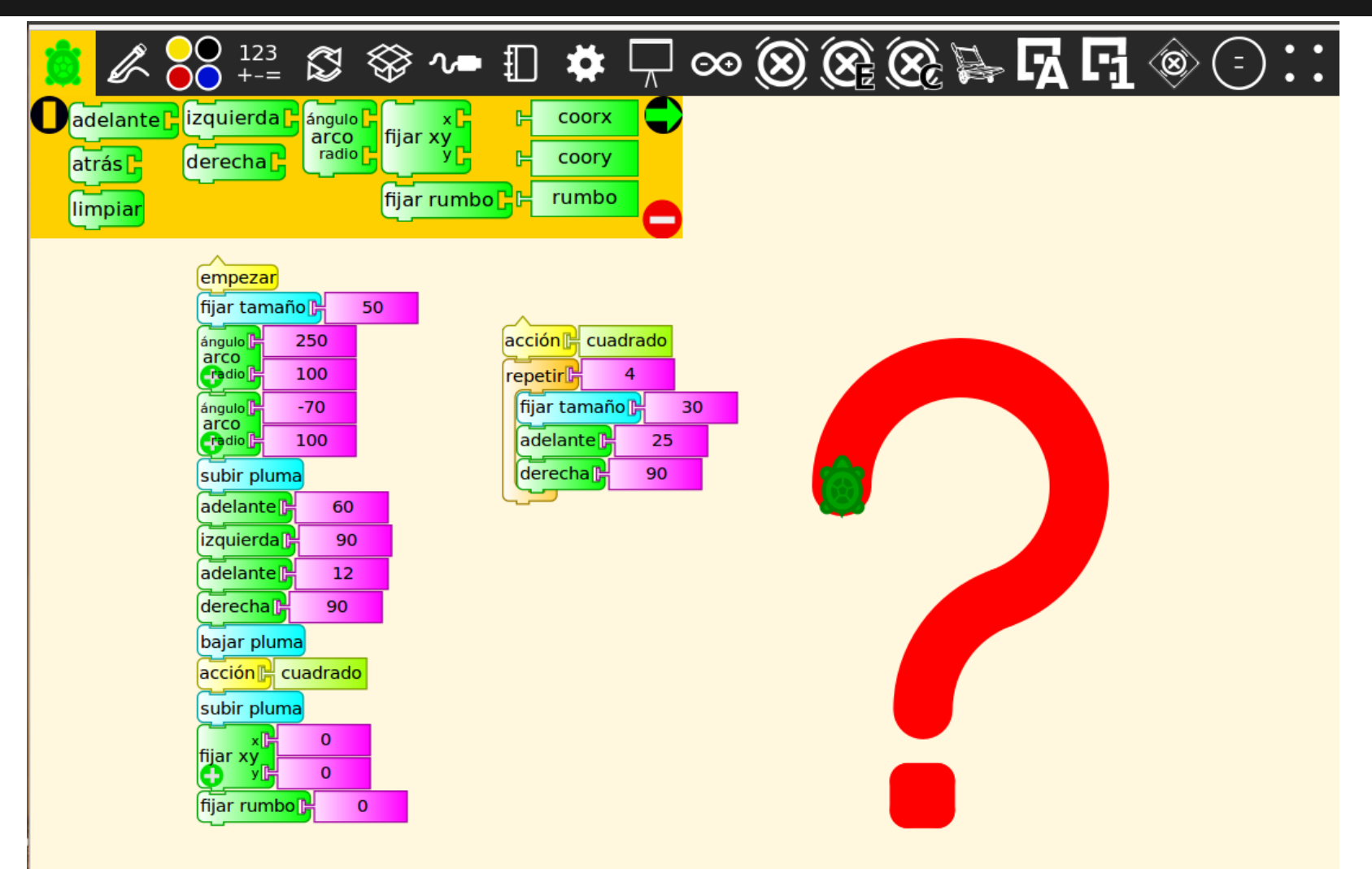